How to Include VAT on the Invoice Automatically

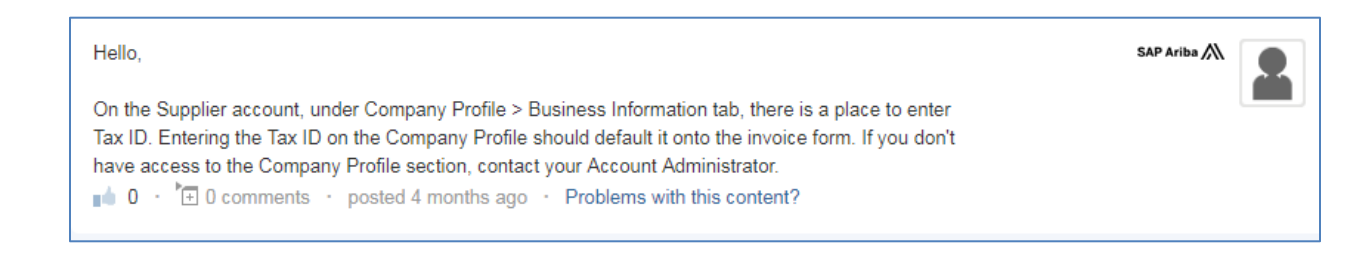

## Company Profile:

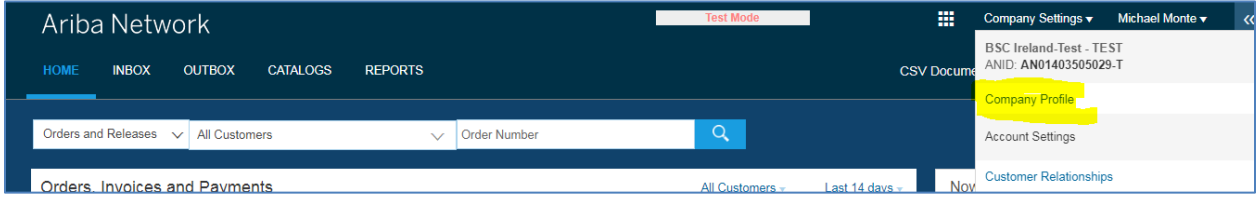

## Business Information:

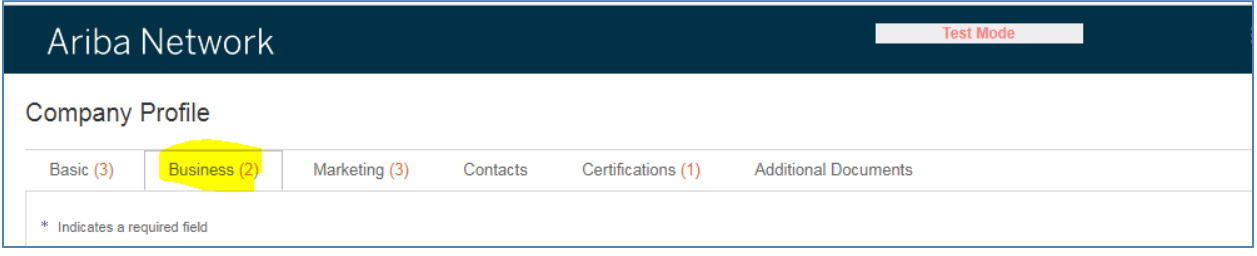

## Scroll down to Tax Information:

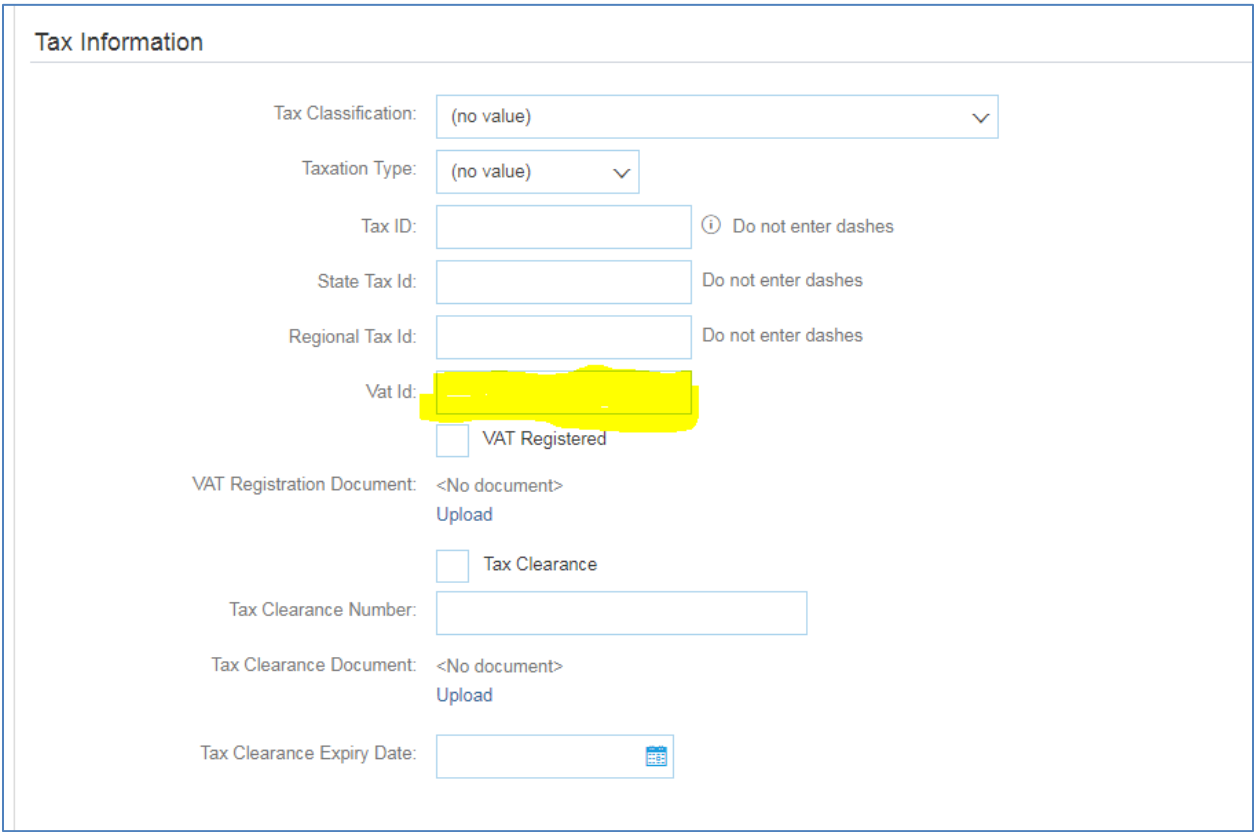

## Don't forget to SAVE:

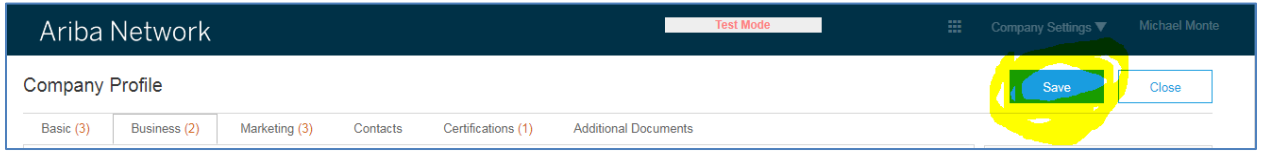